Release Notes 1

## **Sharing Your Metron Dashboard**

**Date of Publish:** 2019-04-09

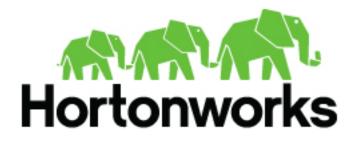

https://docs.hortonworks.com

## Contents

| Sharing the | Metron | Dashboard | 3                |
|-------------|--------|-----------|------------------|
| Sharing the |        |           | $\boldsymbol{J}$ |

## **Sharing the Metron Dashboard**

You might want to share the queries and visualizations you've set up with other SOC personnel.

## **Table 1: Sharing the Metron Dashboard**

| Task                         | Description                                                                                                    | Where to Look       |
|------------------------------|----------------------------------------------------------------------------------------------------|---------------------|
| Exporting search information | You can export the contents of a query or search. This<br>option can be very useful after you've refined your<br>search to display only the relevant information for a<br>cybersecurity issue and you would like to send this<br>information to another SOC team member. | Sharing a Dashboard |
| Importing search information | You can import the contents of a query or search.<br>This option can be very useful if you need to view a<br>colleague's refined search for a cybersecurity issue.                                                                                                    | Loading a Dashboard |

**Related Information** 

Sharing a Dashboard Loading a Dashboard